# Dépannage matériel des routeurs de la gamme Cisco 7300

# **Contenu**

**[Introduction](#page-0-0)** [Conditions préalables](#page-0-1) [Conditions requises](#page-0-2) [Components Used](#page-1-0) **[Conventions](#page-1-1)** [Compatibilité matériel-logiciel et configuration requise en matière de mémoire](#page-1-2) [Identification du problème](#page-2-0) [Problèmes de démarrage](#page-2-1) [Redémarrage/rechargement de routeur](#page-4-0) [Interruptions du routeur](#page-4-1) [Blocages de routeur](#page-4-2) [Blocages liés aux erreurs de bus](#page-5-0) [Carte de ligne non reconnue](#page-5-1) [Panne du processeur PXF](#page-6-0) [Problèmes OIR](#page-6-1) [Messages OIR 7300 courants](#page-7-0) [Informations à collecter si vous ouvrez une demande de service TAC](#page-7-1) [Informations connexes](#page-8-0)

# <span id="page-0-0"></span>**Introduction**

Le temps et les ressources précieux sont souvent gaspillés lorsque vous remplacez du matériel qui fonctionne correctement. Ce document aide à dépanner les problèmes matériels potentiels avec le routeur de la gamme Cisco 7300 et fournit des pointeurs pour identifier une défaillance matérielle.

Remarque : Ce document ne couvre pas les pannes liées aux logiciels, sauf celles qui sont souvent considérées comme des problèmes matériels.

# <span id="page-0-1"></span>Conditions préalables

## <span id="page-0-2"></span>Conditions requises

Les lecteurs de ce document devraient avoir connaissance des sujets suivants :

● [Feuille de route de documentation du routeur Internet Cisco 7304](//www.cisco.com/en/US/docs/routers/7300/roadmaps/7304_doc_roadmap/3515.html)

- [Dépannage du routeur Cisco 7304](//www.cisco.com/univercd/cc/td/doc/product/core/cis7300/trouble/index.htm)
- [Résolution des problèmes de blocage de routeurs](//www.cisco.com/en/US/products/hw/iad/ps397/products_tech_note09186a00800b4447.shtml)

### <span id="page-1-0"></span>Components Used

Les informations contenues dans ce document sont basées sur les versions de matériel et de logiciel suivantes :

- Logiciel Cisco IOS® Version 12.1(9)EX1 et ultérieure
- Routeur Cisco 7304

The information in this document was created from the devices in a specific lab environment. All of the devices used in this document started with a cleared (default) configuration. If your network is live, make sure that you understand the potential impact of any command.

#### <span id="page-1-1"></span>**Conventions**

For more information on document conventions, refer to the [Cisco Technical Tips Conventions.](//www.cisco.com/en/US/tech/tk801/tk36/technologies_tech_note09186a0080121ac5.shtml)

# <span id="page-1-2"></span>Compatibilité matériel-logiciel et configuration requise en matière de mémoire

Lorsque vous installez une nouvelle carte de ligne, un nouveau module ou une nouvelle image logicielle Cisco IOS, vous devez vous assurer que le routeur dispose de suffisamment de mémoire. Vous devez également vérifier que le matériel et les logiciels sont compatibles avec les fonctionnalités que vous souhaitez utiliser.

Suivez ces étapes pour vérifier la compatibilité matérielle-logicielle et les besoins en mémoire :

- 1. Utilisez l'outil [Software Advisor](//tools.cisco.com/Support/Fusion/FusionHome.do) (clients [enregistrés](//tools.cisco.com/RPF/register/register.do) uniquement) pour choisir le logiciel de votre périphérique réseau. Conseil : La section [Assistance logicielle pour le matériel](//tools.cisco.com/Support/Fusion/FusionHome.do) (clients [enregistrés](//tools.cisco.com/RPF/register/register.do) uniquement) vous aide à vérifier si la version du logiciel Cisco IOS choisie prend en charge les modules et les cartes installés sur le routeur.
- 2. <u>[Utilisez la Zone de téléchargement de logiciels \(enregistrés seulement\) pour contrôler la](//www.cisco.com/cisco/web/download/index.html)</u> [quantité minimale de mémoire \(RAM et flash\) requise par le logiciel Cisco IOS, et/ou](//www.cisco.com/cisco/web/download/index.html) [téléchargez l'image du logiciel Cisco IOS.](//www.cisco.com/cisco/web/download/index.html) Afin de déterminer la quantité de mémoire (RAM et Flash) installée sur votre routeur, consultez [Comment choisir une version du logiciel Cisco](//www.cisco.com/en/US/products/sw/iosswrel/ps1834/products_tech_note09186a00800fb9d9.shtml#memory) [IOS - Mémoire requise.](//www.cisco.com/en/US/products/sw/iosswrel/ps1834/products_tech_note09186a00800fb9d9.shtml#memory)Conseils :Si vous souhaitez conserver les mêmes fonctionnalités que votre version actuelle, mais que vous ne savez pas quel jeu de fonctionnalités vous avez, exécutez la commande show version sur votre routeur. Collez la sortie dans l'outil [Output](https://www.cisco.com/cgi-bin/Support/OutputInterpreter/home.pl ) [Interpreter](https://www.cisco.com/cgi-bin/Support/OutputInterpreter/home.pl ) (clients [enregistrés](//tools.cisco.com/RPF/register/register.do) uniquement) pour le savoir. Vérifiez toujours la prise en charge des fonctionnalités. Si vous prévoyez d'utiliser des fonctionnalités logicielles récentes, ceci est particulièrement important. [Si vous devez mettre à niveau l'image du](//www.cisco.com/en/US/products/sw/iosswrel/ps1834/products_tech_note09186a00800fb9d9.shtml) [logiciel Cisco IOS à une nouvelle version ou set de fonctionnalités, référez-vous à la section](//www.cisco.com/en/US/products/sw/iosswrel/ps1834/products_tech_note09186a00800fb9d9.shtml) [Comment choisir une version du logiciel Cisco IOS pour plus d'information.](//www.cisco.com/en/US/products/sw/iosswrel/ps1834/products_tech_note09186a00800fb9d9.shtml)
- Si vous déterminez qu'une mise à niveau du logiciel Cisco IOS est requise, suivez la 3.[Procédure d'installation et de mise à niveau du logiciel](//www.cisco.com/en/US/products/hw/routers/ps133/products_tech_note09186a0080094c07.shtml) pour le routeur de la gamme Cisco 7300.Conseil : Pour plus d'informations sur la récupération d'un routeur de la gamme Cisco 7300 coincé dans ROMmon (invite rommon # >), consultez [Procédure de récupération](//www.cisco.com/en/US/docs/routers/7300/install_and_upgrade/7304/7304_quick_start_guide/12230qs.html#35151)

# <span id="page-2-0"></span>Identification du problème

Afin de déterminer la cause, la première étape est de saisir autant d'informations sur le problème que possible. Ces informations sont nécessaires pour déterminer la cause du problème :

- Journaux de console : pour plus d'informations, consultez <u>[Application des paramètres corrects](//www.cisco.com/en/US/tech/tk801/tk36/technologies_tech_note09186a0080094465.shtml)</u> [de l'émulateur de terminal pour les connexions de console.](//www.cisco.com/en/US/tech/tk801/tk36/technologies_tech_note09186a0080094465.shtml)
- Informations Syslog : si vous avez configuré le routeur pour envoyer des journaux à un serveur Syslog, vous pouvez obtenir des informations sur ce qui s'est passé. Pour plus d'informations, consultez [Comment configurer les périphériques Cisco pour Syslog](//www.cisco.com/en/US/products/sw/cscowork/ps2073/products_tech_note09186a00800a7275.shtml#topic1).
- show technical-support —La commande show technical-support est une compilation de plusieurs commandes différentes qui incluent show version, show running-config et show stacks. Lorsqu'un routeur rencontre des problèmes, l'ingénieur du centre d'assistance technique Cisco (TAC) demande généralement ces informations pour résoudre les problèmes matériels. Vous devez collecter le show technical-support avant de recharger ou de mettre hors tension le système, car ces actions peuvent entraîner la perte de toutes les informations sur le problème.
- Boot sequence information : séquence complète de démarrage si le routeur rencontre des erreurs de démarrage.
- Fichier Crashinfo (si disponible) : vous pouvez trouver des informations sur la façon d'obtenir le fichier crashinfo à l'adresse [Récupération des informations du fichier Crashinfo.](//www.cisco.com/en/US/products/hw/routers/ps167/products_tech_note09186a00800a6743.shtml)

Si vous avez la sortie d'une commande show de votre périphérique Cisco (par exemple, show technical-support), vous pouvez utiliser pour afficher les problèmes potentiels et les correctifs. Pour utiliser, vous devez être un client [enregistré,](//tools.cisco.com/RPF/register/register.do) être connecté et activer JavaScript.

# <span id="page-2-1"></span>Problèmes de démarrage

Pour résoudre ce type de problème, vous devez capturer des informations à partir de la console du routeur. Enregistrez la sortie de console dans un fichier pour une analyse ultérieure ou pour le centre d'assistance technique Cisco (TAC), si vous souhaitez ouvrir une demande de service TAC.

Si vous ne connaissez pas le processus de démarrage des routeurs Cisco, reportez-vous à la [figure 12 :](//www.cisco.com/en/US/docs/ios/12_2/configfun/configuration/guide/fcf010.html#wp1005442) [Processus de démarrage](//www.cisco.com/en/US/docs/ios/12_2/configfun/configuration/guide/fcf010.html#wp1005442) dans la [documentation de redémarrage](//www.cisco.com/en/US/docs/ios/12_2/configfun/configuration/guide/fcf010.html).

Si vous rencontrez des problèmes de démarrage, vérifiez les symptômes et les actions recommandées dans le tableau 1.

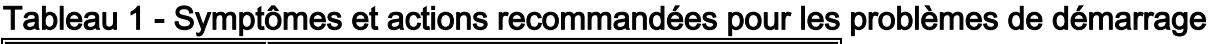

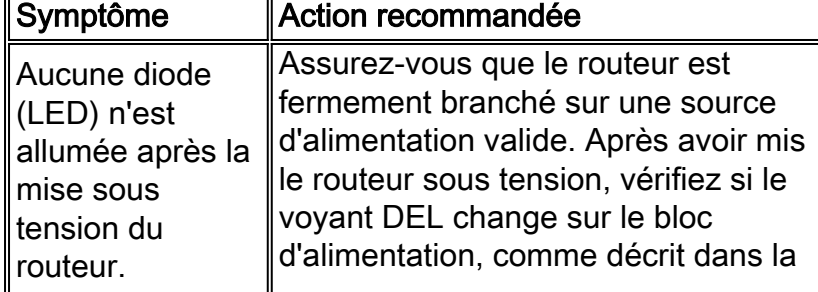

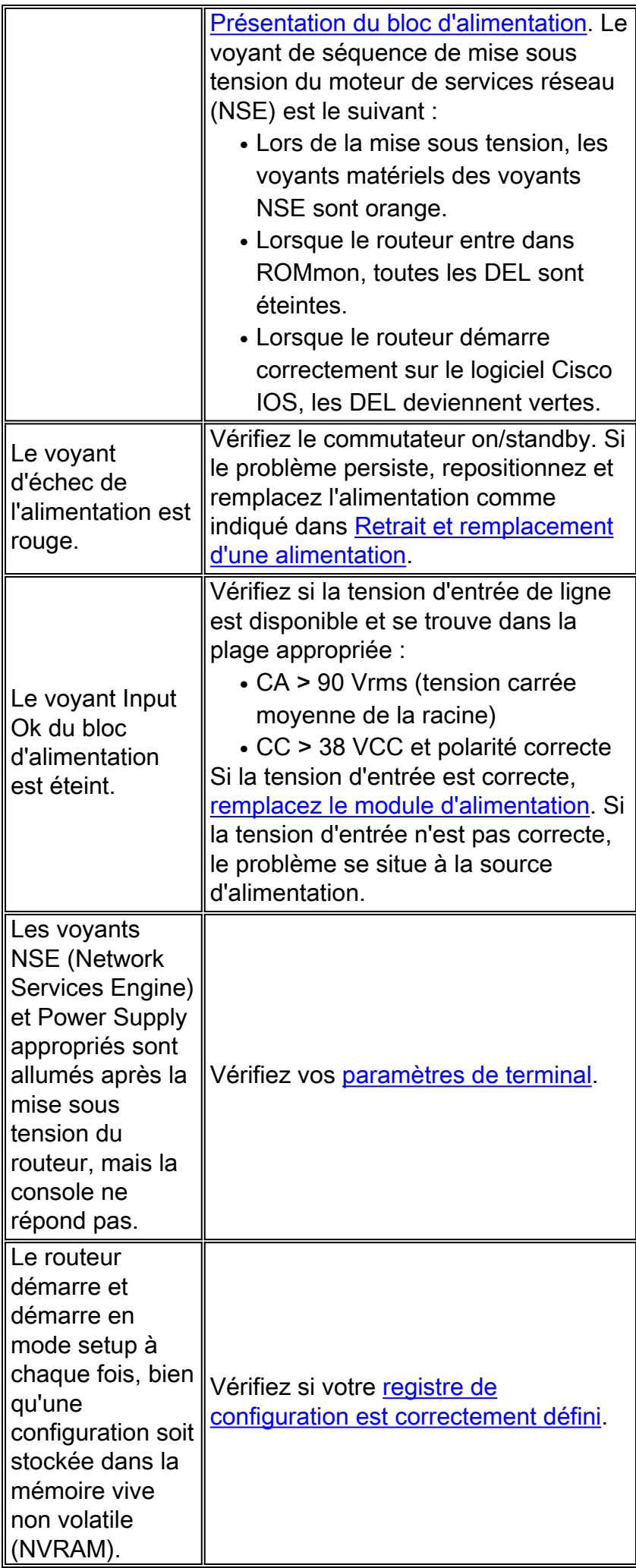

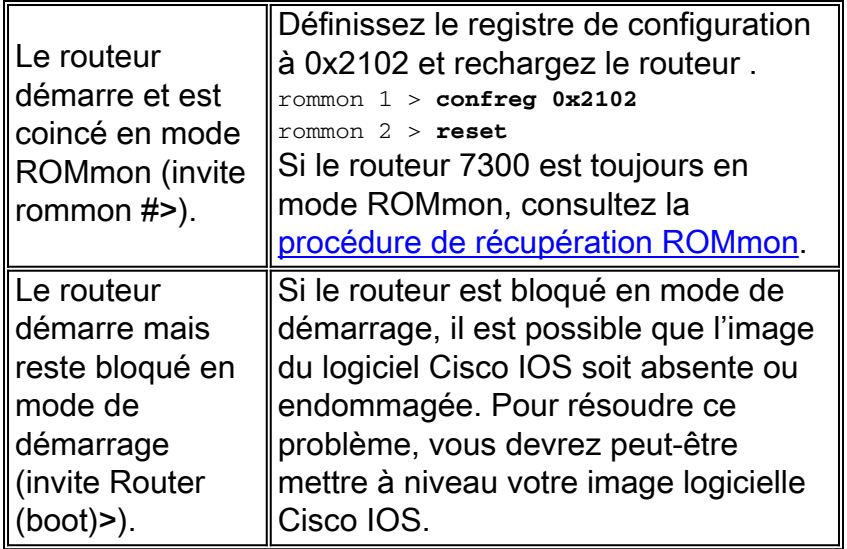

## <span id="page-4-0"></span>Redémarrage/rechargement de routeur

Le logiciel et le matériel peuvent tous deux provoquer des redémarrages/rechargements ou des pannes spontanés du routeur. Ce document ne couvre que les incidents liés au matériel. Pour déterminer si le problème est lié au matériel ou au logiciel, vous avez besoin des journaux crashinfo et de console.

Voici des exemples de plantages que le matériel peut provoquer :

- Erreurs de parité : si une erreur de parité se produit une seule fois, elle est considérée comme un événement unique (SEU). Vous n'avez pas besoin d'agir. Pour plus d'informations sur les événements uniques, consultez [Augmenter la disponibilité du réseau](//www.cisco.com/warp/public/779/largeent/learn/technologies/ina/). Si le routeur signale plusieurs erreurs de parité, cela indique un problème matériel. Pour plus [d'](//www.cisco.com/en/US/products/hw/routers/ps341/products_tech_note09186a0080094793.shtml)informations, consulte[z](//www.cisco.com/en/US/products/hw/routers/ps341/products_tech_note09186a0080094793.shtml) [les erreurs de parité de mémoire du processeur \(PMPE\).](//www.cisco.com/en/US/products/hw/routers/ps341/products_tech_note09186a0080094793.shtml)
- Erreurs de bus : les logiciels ou le matériel peuvent provoquer ces types de plantages. Reportez-vous à *[Dépannage des erreurs de bus](//www.cisco.com/en/US/products/sw/iosswrel/ps1831/products_tech_note09186a00800cdd51.shtml)* pour déterminer si le matériel ou le logiciel a causé le problème.

# <span id="page-4-1"></span>Interruptions du routeur

Les pannes de routeur sont le plus souvent dues à des problèmes logiciels. Reportez-vous à [Dépannage des blocages de routeur](//www.cisco.com/en/US/products/hw/routers/ps359/products_tech_note09186a0080106fd7.shtml) pour plus d'informations sur la façon de gérer ce problème.

## <span id="page-4-2"></span>Blocages de routeur

Lorsque nous parlons de panne du système, nous entendons une situation dans laquelle le système a détecté une erreur irrécupérable et s'est redémarré. Les problèmes logiciels, matériels ou les deux peuvent provoquer un plantage. Cette section traite des plantages matériels et des plantages liés au logiciel, mais qui peuvent être confondus avec des problèmes matériels.

IMPORTANT : Si vous rechargez le routeur après le crash (par exemple, via un cycle d'alimentation ou la commande reload), des informations importantes sur le crash peuvent être perdues. Essayez de collecter la sortie show technical-support et show log, ainsi que le fichier crashinfo (si possible) avant de recharger le routeur !

Reportez-vous à [Dépannage des pannes de routeur](//www.cisco.com/en/US/products/hw/iad/ps397/products_tech_note09186a00800b4447.shtml) pour plus d'informations sur ce problème.

## <span id="page-5-0"></span>Blocages liés aux erreurs de bus

Dans certains cas, le processeur tente d'accéder à un emplacement mémoire qui n'existe pas (erreur logicielle) ou ne répond pas correctement (problème matériel). Dans ces cas, le système rencontre une erreur de bus.

Afin d'identifier une erreur de bus, consultez la sortie show version fournie par le routeur (dans les routeurs qui n'ont pas été mis sous tension ou rechargés manuellement).

Deux exemples d'erreurs de bus sont présentés ici.

```
Router uptime is 2 days, 21 hours, 30 minutes
System restarted by bus error at PC 0x30EE546, address 0xBB4C4
System image file is "flash:igs-j-l.111-24.bin", booted via flash
.........
```
Vous pouvez voir ce message d'erreur à l'invite de la console lors d'une erreur de bus :

```
*** System received a Bus Error exception ***
signal= 0xa, code= 0x8, context= 0x608c3a50
PC = 0x60368518, Cause = 0x20, Status Reg = 0x34008002Pour plus d'informations, consultez Dépannage des pannes de bus.
```
## <span id="page-5-1"></span>Carte de ligne non reconnue

Le tableau 2 répertorie les symptômes et les actions recommandées pour les problèmes de cartes de ligne :

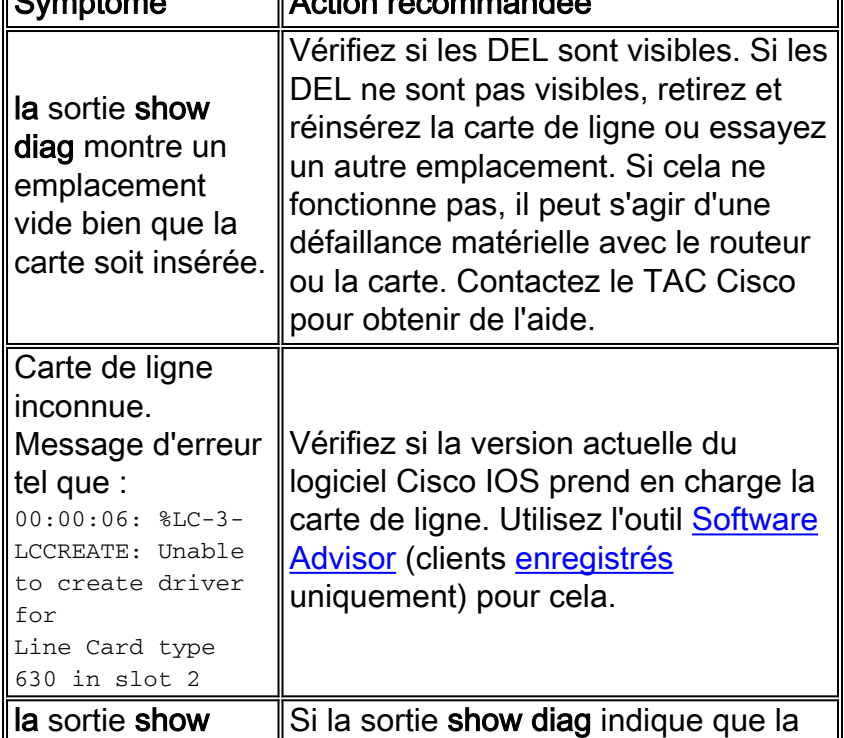

#### Tableau 2 - Symptômes et mesures recommandées pour les problèmes liés aux cartes de ligne Symptôme Action recommandée

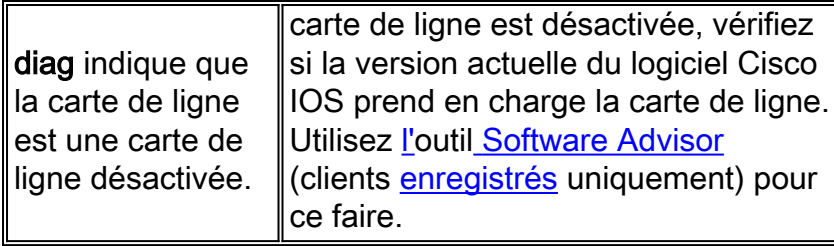

## <span id="page-6-0"></span>Panne du processeur PXF

Par défaut, les processeurs PXF (Parallel eXpress Forwarding) sont activés. Si, toutefois, vous n'êtes pas sûr ou rencontrez des problèmes avec PXF, vérifiez si Cisco Express Forwarding et PXF sont activés. Pour utiliser le traitement PXF, la commutation IP Cisco Express Forwarding doit être activée. Afin de vérifier cela, passez en revue le résultat de la commande show runningconfig. Si Cisco Express Forwarding est activé, vous voyez « ip cef » dans le résultat de la configuration. Si PXF est désactivé, vous voyez « no ip pxf » dans le résultat de la configuration. Si vous ne voyez pas « no ip pxf », PXF est activé.

Entrez la commande show c7300 pxf interface all pour voir si les paquets reçus de cette interface sont traités ou rejetés par PXF.

Router# **show c7300 pxf int all** PXF-If: Y 00001 Gi0/0 (Up, Processing Input) *!--- Processing input => PXF processed* Features: in=CEF [0x208], out=None [0x0] qstatus=XON

Afin de dépanner PXF plus loin, passez en revue le résultat de la commande show c7300 pxf accounting pour vérifier quels paquets entrent et sortent des processeurs PXF.

# <span id="page-6-1"></span>Problèmes OIR

La plate-forme 7300 introduit un [mécanisme de préparation](//www.cisco.com/en/US/products/sw/iosswrel/ps5013/products_feature_guides_list.html) basé sur l'interface de ligne de command[e](//www.cisco.com/en/US/products/sw/iosswrel/ps5013/products_feature_guides_list.html) [pour l'insertion et le retrait en ligne \(OIR\) d'une carte de ligne.](//www.cisco.com/en/US/products/sw/iosswrel/ps5013/products_feature_guides_list.html) Vous pouvez arrêter le trafic d'une carte de ligne particulière, arrêter toutes les interfaces et désactiver la carte de ligne via la commande hw-module slot slot-number stop.

Lorsqu'une carte de ligne est en cours de désactivation, attendez que le voyant OIR soit vert avant d'émettre des commandes relatives à la carte de ligne. En outre, si la carte de ligne est en cours d'activation, attendez que le voyant OIR soit éteint avant d'émettre des commandes relatives à la carte.

Afin de retirer une carte de ligne du routeur Cisco 7304 sans perturber le flux de données, utilisez la commande hw-module slot slot-number stop. Cette commande arrête le trafic, active la DEL OIR verte et arrête toutes les interfaces de carte de ligne . Ne retirez pas les cartes de ligne lorsque le trafic est actif.

Le mot clé stop arrête le trafic via les interfaces de carte de ligne et désactive la carte de ligne. Lorsque la DEL OIR devient verte, la carte de ligne a été désactivée et peut être physiquement retirée.

La commande hw-module slot slot-number start redémarre une carte de ligne et éteint la DEL OIR, puis remet la carte en ligne. Si vous avez utilisé la commande hw-module slot slot-number stop, utilisez la commande hw-module slot *slot-number* start pour réactiver la carte de ligne. Vous pouvez également utiliser la commande hw-module slot slot-number start pour restaurer une carte de ligne qui a été désactivée en raison d'une défaillance. Vous pouvez également réactiver une carte de ligne si vous la retirez et la réinsérez physiquement sans la commande hw-module slot slot-number start.

Remarque : Les cartes de ligne sont automatiquement initialisées lorsque vous les insérez ou après le démarrage du système. Vous n'avez pas besoin d'émettre la commande hw-module slot slot-number start.

### <span id="page-7-0"></span>Messages OIR 7300 courants

Le tableau 3 présente les messages d'erreur courants sur le 7300 et leurs raisons :

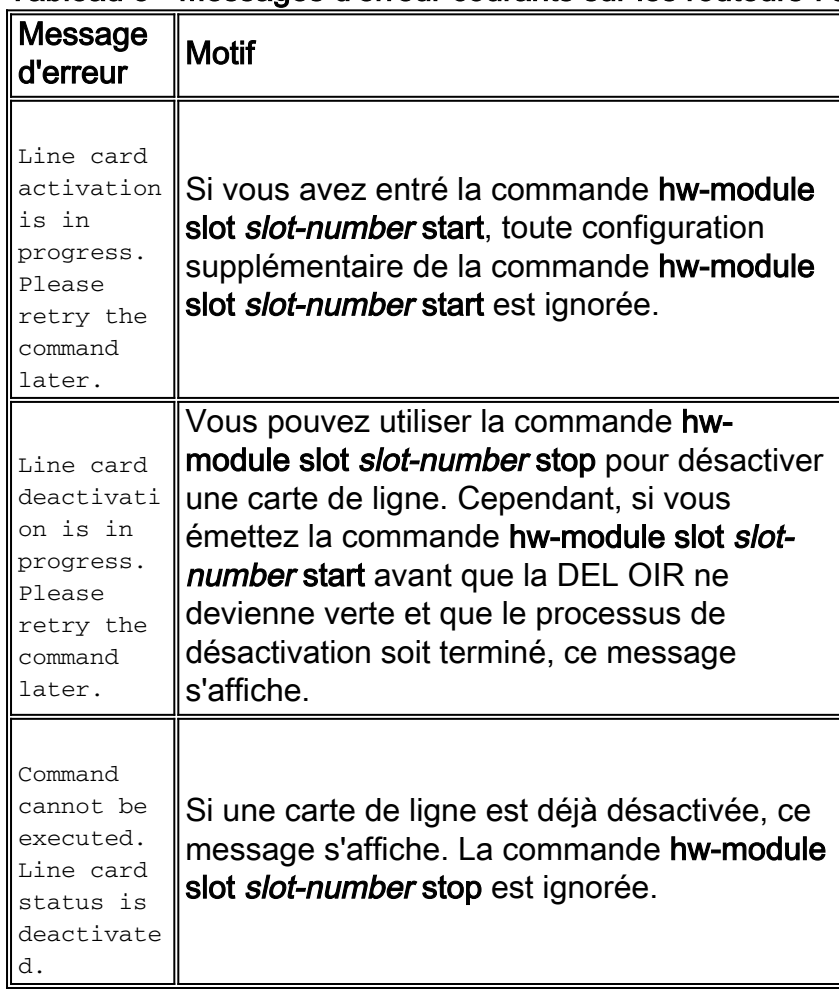

#### Tableau 3 - Messages d'erreur courants sur les routeurs 7300

# <span id="page-7-1"></span>Informations à collecter si vous ouvrez une demande de service **TAC**

Si vous avez encore besoin d'assistance après avoir suivi les étapes de dépannage ci-dessus, vous pouvez [ouvrir](//www.cisco.com/tacpage/support/tac/tools_case_mgmt.shtml) [une demande de service](//www.cisco.com/tacpage/support/tac/tools_case_mgmt.shtml) (clients [enregistrés](//tools.cisco.com/RPF/register/register.do) uniquement) avec le TAC Cisco. Veillez à inclure les informations répertoriées ici :

• Captures de la console qui montrent les messages d'erreur.

- Captures de console montrant les étapes que vous avez suivies pour résoudre le problème et la séquence de démarrage au cours de chaque étape.
- Le composant matériel qui a échoué et le numéro de série pour le châssis.
- Journaux de dépannage.
- Sortie de la commande show technical-support.

Veuillez joindre les données rassemblées à votre demande de service en format non compressé et texte clair (.txt). Vous pouvez télécharger des informations sur votre demande de service à l'aide de l'[outil de demande](//tools.cisco.com/ServiceRequestTool/create/launch.do) [de service TAC](//tools.cisco.com/ServiceRequestTool/create/launch.do) (clients [enregistrés](//tools.cisco.com/RPF/register/register.do) uniquement). Si vous ne pouvez pas accéder à l'outil de demande de service, vous pouvez envoyer les informations dans une pièce jointe à un e-mail à l'adresse [attach@cisco.com.](mailto:attach@cisco.com) Incluez votre numéro de demande de service dans la ligne d'objet de votre message pour joindre les informations pertinentes à votre demande de service.

Remarque : Ne redémarrez pas manuellement le routeur ou ne le mettez pas hors tension avant de collecter les informations ci-dessus, sauf si cela est absolument nécessaire. Cela peut entraîner la perte d'informations importantes nécessaires pour déterminer la cause première du problème.

# <span id="page-8-0"></span>Informations connexes

- [Notes techniques de dépannage Routeurs de la gamme Cisco 7300](//www.cisco.com/en/US/products/hw/routers/ps352/prod_tech_notes_list.html?referring_site=bodynav)
- [Commandes spécifiques à la plate-forme de la gamme Cisco 7300](//www.cisco.com/en/US/docs/ios/12_1/12_1e10/feature/guide/12e_73x.html?referring_site=bodynav)
- [Page d'index de dépannage matériel](//www.cisco.com/en/US/products/hw/routers/ps214/products_tech_note09186a008012fb88.shtml?referring_site=bodynav)
- [Support et documentation techniques Cisco Systems](//www.cisco.com/en/US/support/index.html?referring_site=bodynav)